# **INSTRUCCIONES PARA SOLICITAR PUESTO DE LIBRE DESIGNACIÓN.**

Este proceso se realiza **sólo** mediante la sede electrónica:<https://sede.motril.es/>

Para ello necesitas estar en posesión de un **certificado digital**. Si no lo tienes, puedes obtenerlo en Información y Registro.

### **Cómo solicitar el puesto**

## Entra en<https://sede.motril.es/>

Selecciona **Catálogo de trámites**

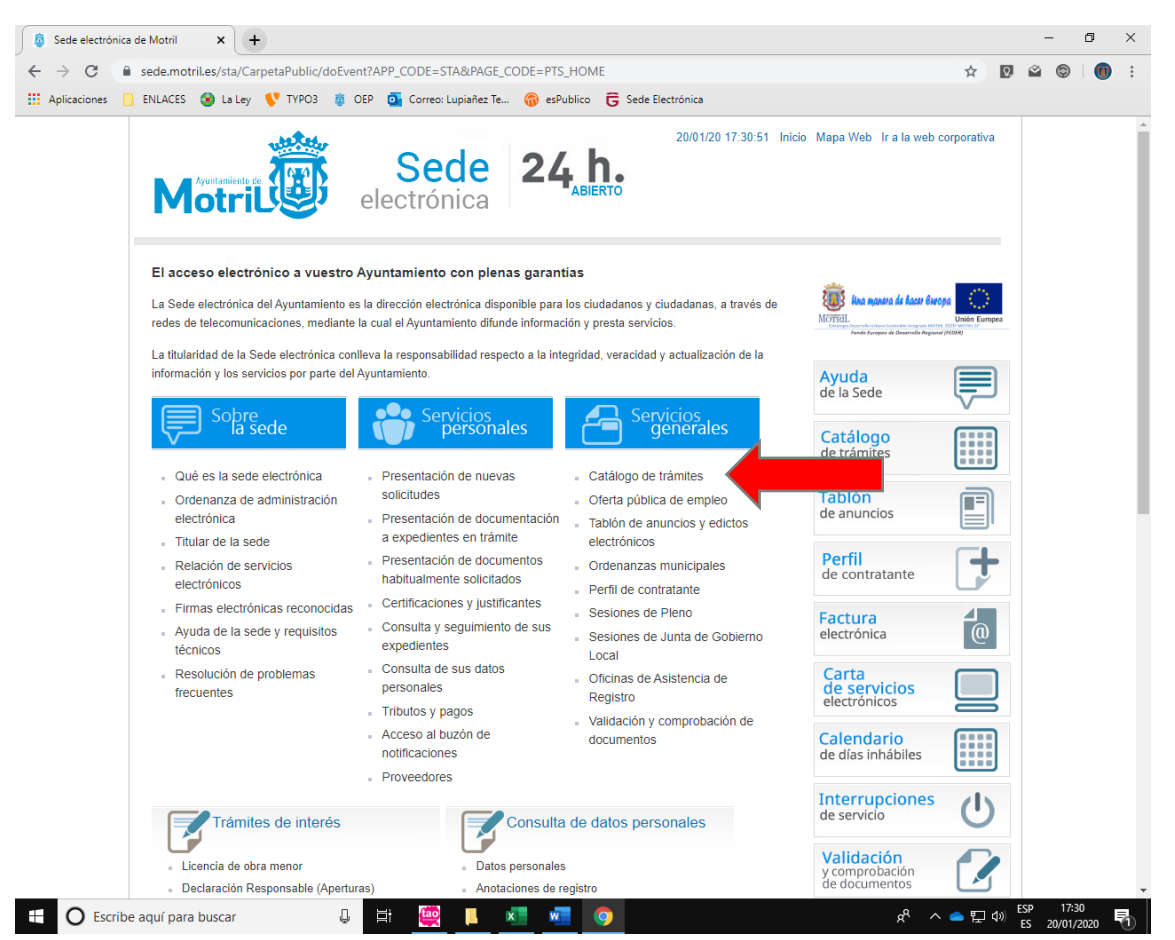

En el buscador teclea **LIBRE**

Selecciona **Libre designación (on line)**

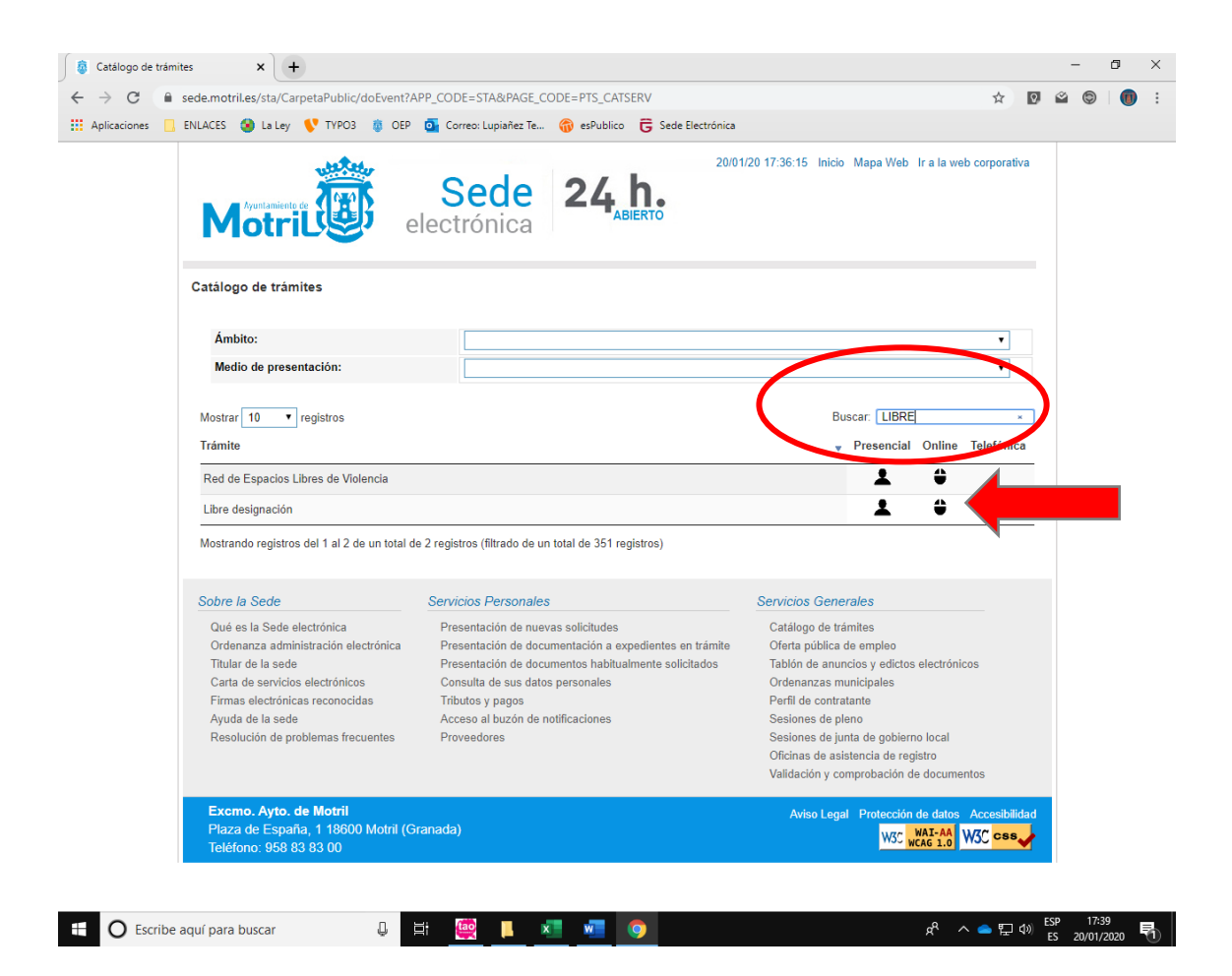

Selecciona Tramitación online **Con certificado digital**

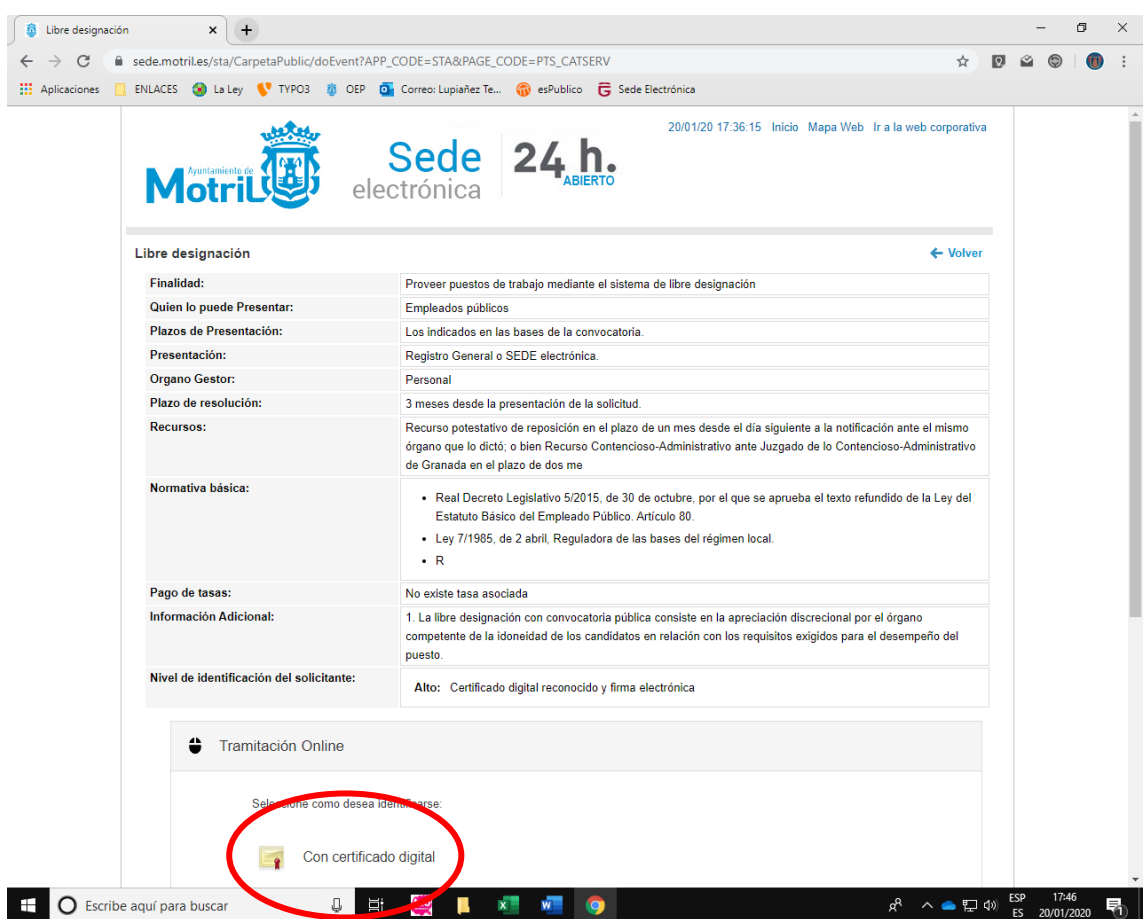

### Pincha en **Abrir Java ™ Web Launcher**

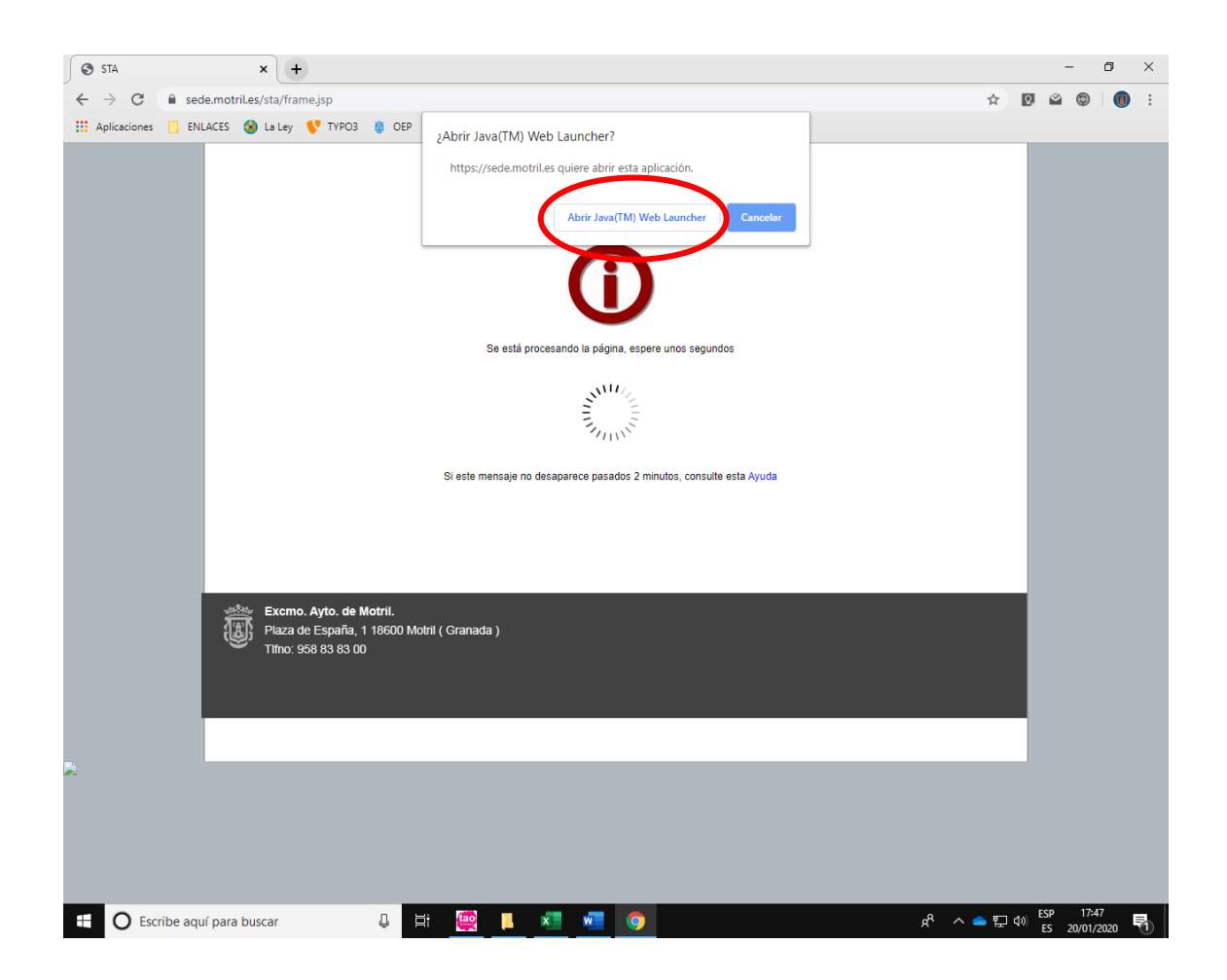

Selecciona tu certificado digital e introduce la contraseña

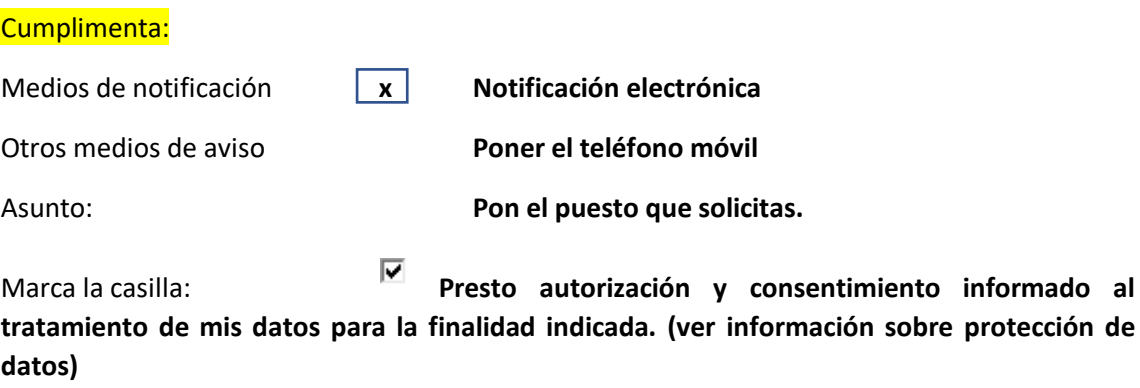

### **Dale a Continuar**

**Firmar y enviar**